## **BAB V**

### **IMPLEMENTASI DAN PENGUJIAN SISTEM**

#### **5.1 IMPLEMENTASI SISTEM**

Pada tahap ini penulis mengimplementasikan hasil rancangan yang telah di buat pada tahap sebelumnya. Implementasi yang dimaksud adalah proses menterjemahkan rancangan menjadi suatu sistem atau perangkat lunak.

1. Halaman Login

Rancangan Halaman *login* ini bertujuan untuk menjaga keamanan data agar program tidak dapat dibuka oleh pengguna yang tidak terdaftar atau tidak memiliki hak untuk masuk kedalam program. Jika user memasukkan data *username* dan *password* secara tepat, maka sistem akan menampilkan *form* menu utama. Adapun hasil rancangan Halaman *login* dapat dilihat pada gambar 5.1 berikut ini Tampilan Halaman *Login.*

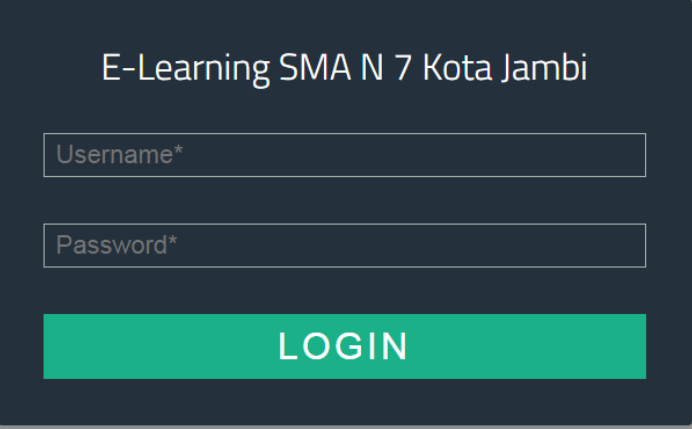

**Gambar 5.1 Halaman Login**

### 2. Halaman Menu Utama Siswa

Tampilan menu utama siswa ini merupakan halaman yang akan tampil saat siswa login kedalam web, halaman utama ini berisikan menu-menu yang masingmasing memiliki fungsi tersendiri. Adapun rancangan menu utama siswa dapat dillihat pada gambar 5.2 dibawah ini:

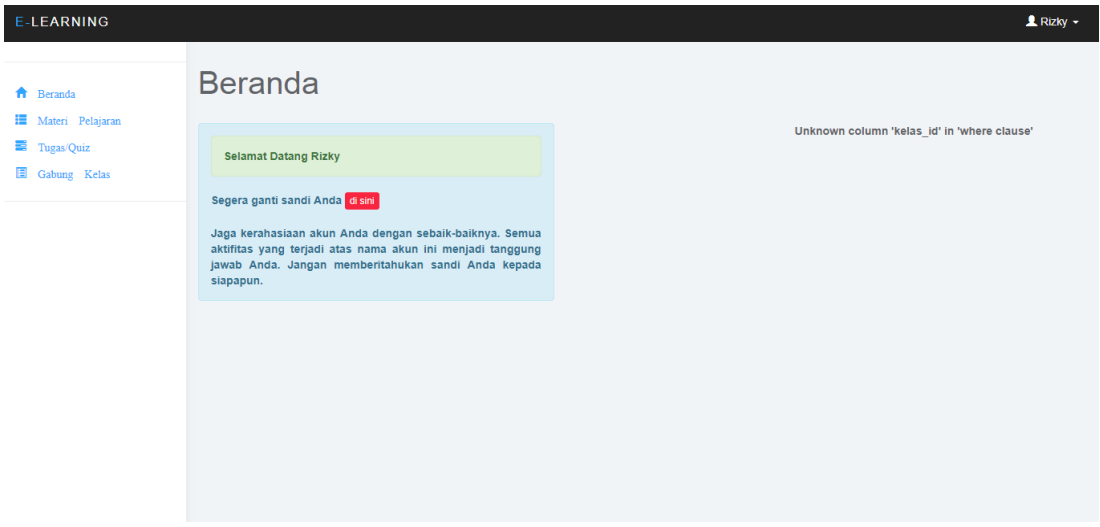

**Gambar 5.2 Menu Utama Siswa**

### 3. Halaman Gabung Kelas

Tampilan gabung kelas ini merupakan halaman dimana siswa ingin bergabung ke kelas tertentu dengan kode yang telah diberikan oleh guru yang bersangkutan. Adapun rancangan gabung kelas dapat dilihat pada gambar 5.3

| E-LEARNING                     |                                                                                  |                                     |                             | $\blacktriangle$ Rizky $\blacktriangleright$ |
|--------------------------------|----------------------------------------------------------------------------------|-------------------------------------|-----------------------------|----------------------------------------------|
| <del>n</del> Beranda           | Show 10<br>$\overline{\phantom{a}}$ entries                                      | Search:                             |                             | Gabung Kelas +                               |
| Materi Pelajaran<br>Tugas/Quiz | $\downarrow$ $\stackrel{1}{\scriptscriptstyle \sim}$<br><b>Kode Kelas</b><br>No. | $\downarrow$ î<br>Nomor Induk Siswa | Jî<br><b>Tanggal Gabung</b> | $\downarrow\uparrow$<br>圹<br>Aksi            |
| Gabung Kelas                   | 2160<br>1                                                                        | 8020140253                          | 2018-01-30 17:48:58         | $\boxed{\alpha}$ x $\boxed{\ast}$            |
|                                | Showing 1 to 1 of 1 entries                                                      |                                     |                             | Previous<br>Next<br>$\blacktriangleleft$     |

**Gambar 5.3 Gabung Kelas**

## 4. Halaman Materi

Tampilan halaman materi ini berisi daftar materi yang telah di *upload* oleh guru dan dapat di*download* oleh siswa. Halaman ini dapat dilihat pada gambar 5.4.

| E-LEARNING                                    |                                               |                                         |                          |                   | $R$ Rizky $\sim$     |
|-----------------------------------------------|-----------------------------------------------|-----------------------------------------|--------------------------|-------------------|----------------------|
| <del>n</del> Beranda<br>環<br>Materi Pelajaran | Materi Pelajaran<br>Show<br>10<br>v entries   |                                         | Search:                  |                   |                      |
| ≡<br>Tugas/Quiz                               | $\frac{\ \cdot\ }{\ }$ Nama Guru<br>Jî<br>No. | $\downarrow$ ĵ<br><b>Mata Pelajaran</b> | <b>Tanggal Di Upload</b> | $\mathbb{H}$ Aksi | $\downarrow\uparrow$ |
| H<br>Gabung Kelas                             |                                               | No data available in table              |                          |                   |                      |
|                                               | Showing 0 to 0 of 0 entries                   |                                         |                          | Previous          | Next                 |
|                                               |                                               |                                         |                          |                   |                      |

**Gambar 5.4 Halaman Materi**

### 5. Halaman Tugas/Quiz

Tampilan halaman tugas ini berisikan berisikan tugas- tugas yang telah ditambahkan oleh guru, untuk dikerjakan oleh siswa.Tampilan halaman tugas dapat dilihat pada gambar 5.5 berikut :

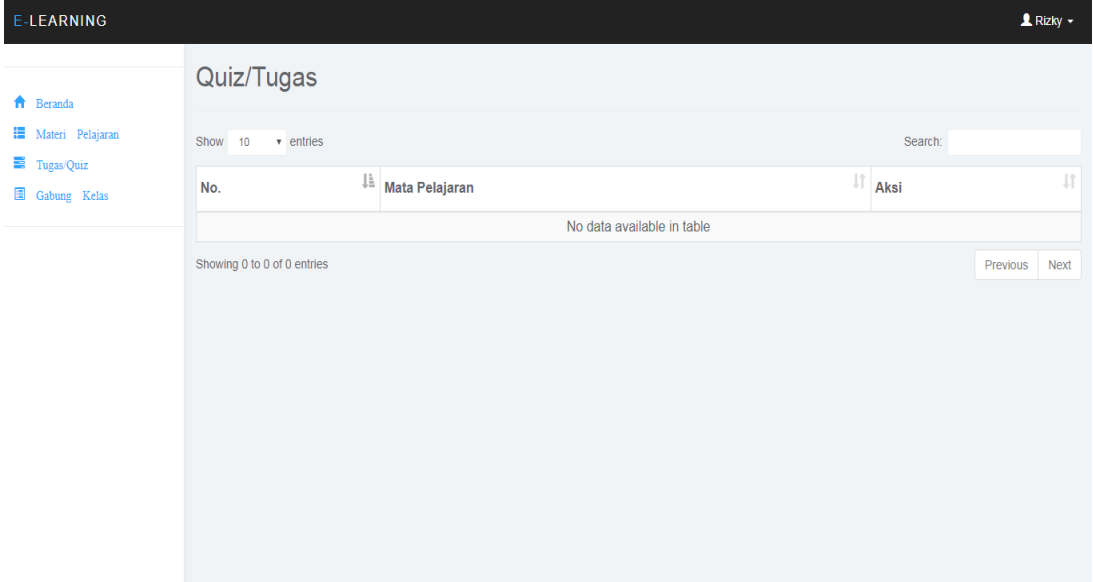

**Gambar 5.5 Halaman Tugas/Quiz**

### 6. Tampilan Menu Utama Guru

Halaman menu utama guru ini adalah halaman yang pertama kali tampil saat guru mengisi *username* dan *password* serta memilih hak akses masuk sebagai guru. Tampilan halaman menu utama dapat dilihat pada gambar 5.6 berikut :

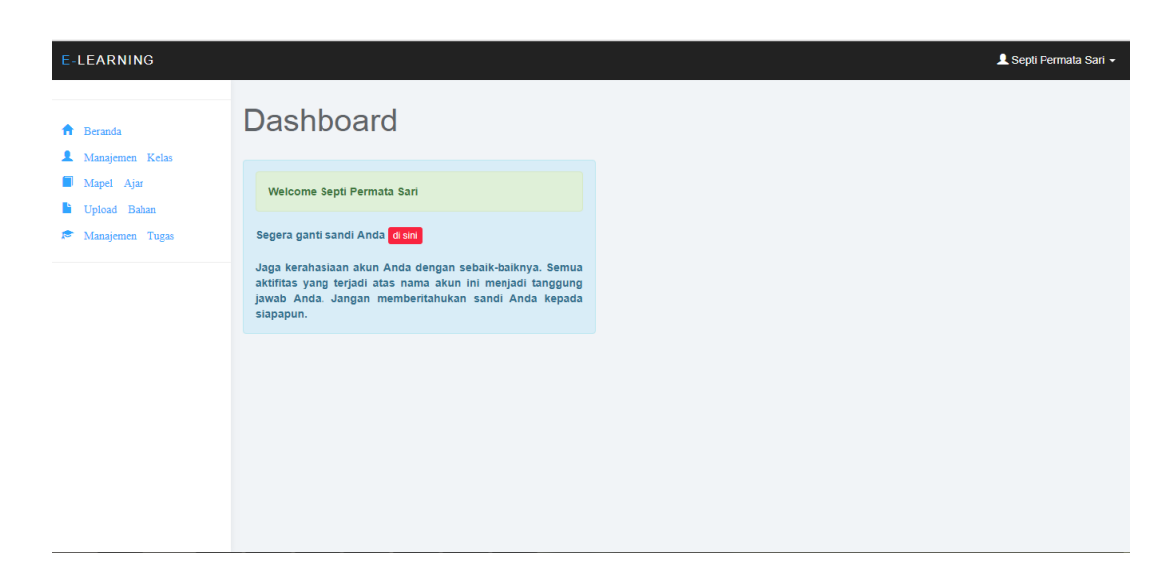

**Gambar 5.6 Halaman Menu Utama Guru**

## 7. Halaman Manajemen Kelas

Halaman manajemen kelas merupakan halaman yang digunakan oleh guru untuk mengelola kelas serta melihat daftar kelas yang ada. Pada gambar 5.7 berikut dapat dilihat tampilan halaman manajemen kelas.

| E-LEARNING                                       |                                       |                                   |                                      | Septi Permata Sari ~                                              |
|--------------------------------------------------|---------------------------------------|-----------------------------------|--------------------------------------|-------------------------------------------------------------------|
| <del>n</del> Beranda<br><b>A</b> Manajemen Kelas | Kelas<br>$\bullet$ entries<br>Show 10 |                                   |                                      | $\pm$<br>Search:                                                  |
| Mapel Ajar                                       | No.                                   | $\frac{\ \cdot\ }{\ }$ Kode Kelas | $\left \mathbb{I}\right $ Nama Kelas | $\mathbb{H}$ Aksi<br>LT                                           |
| <sup>1</sup> Upload Bahan<br>Manajemen Tugas     | $\overline{1}$                        | 2766                              | T.I.K                                | $\begin{array}{ c c } \hline \mathbf{c} & \mathbf{x} \end{array}$ |
|                                                  | Showing 1 to 1 of 1 entries           |                                   |                                      | Previous<br>Next                                                  |
|                                                  |                                       |                                   |                                      |                                                                   |
|                                                  |                                       |                                   |                                      |                                                                   |
|                                                  |                                       |                                   |                                      |                                                                   |
|                                                  |                                       |                                   |                                      |                                                                   |
|                                                  |                                       |                                   |                                      |                                                                   |
|                                                  |                                       |                                   |                                      |                                                                   |
|                                                  |                                       |                                   |                                      |                                                                   |

**Gambar 5.7 Halaman Manajemen Kelas**

## 8. Manajemen Mapel Ajar

Halaman mapel ajar merupakan halaman yang digunakan oleh guru untuk mengelola mata pelajaran yang akan di ajarkan kepada siswa. Pada gambar 5.8 berikut dapat dilihat tampilan halaman manajemen mapel ajar.

| E-LEARNING                                   |                                                                                                    | Septi Permata Sari - |           |  |  |  |  |
|----------------------------------------------|----------------------------------------------------------------------------------------------------|----------------------|-----------|--|--|--|--|
| A Beranda<br><b>1</b> Manajemen Kelas        | Pilih Mata Pelajaran<br>$\bullet$ entries<br>Show 10                                                        | Search:              | $+$       |  |  |  |  |
| Mapel Ajar                                   | $\frac{\text{Li}}{\text{Kode}}$<br>圹<br>$\left\  \mathbb{I} \right\ $ Kelas<br><b>Mata Pelajaran</b><br>No. | $\mathbb{H}$ Aksi    | <b>IT</b> |  |  |  |  |
| <sup>1</sup> Upload Bahan<br>Manajemen Tugas | No data available in table                                                                                  |                      |           |  |  |  |  |
|                                              | Showing 0 to 0 of 0 entries                                                                                 | Previous             | Next      |  |  |  |  |
|                                              |                                                                                                    |                      |           |  |  |  |  |
|                                              |                                                                                                    |                      |           |  |  |  |  |
|                                              |                                                                                                    |                      |           |  |  |  |  |
|                                              |                                                                                                    |                      |           |  |  |  |  |
|                                              |                                                                                                    |                      |           |  |  |  |  |
|                                              |                                                                                                    |                      |           |  |  |  |  |
|                                              |                                                                                                    |                      |           |  |  |  |  |
|                                              |                                                                                                    |                      |           |  |  |  |  |

**Gambar 5.8 Halaman Mapel Ajar**

## 9. Manajemen Upload Bahan Ajar

Halaman Tugas merupakan halaman yang digunakan oleh guru untuk meng*upload* bahan ajar kepada siswa agar siswa dapat melihat dan men*downloadnya*. Pada gambar 5.9 berikut dapat dilihat tampilan halaman *upload* bahan ajar.

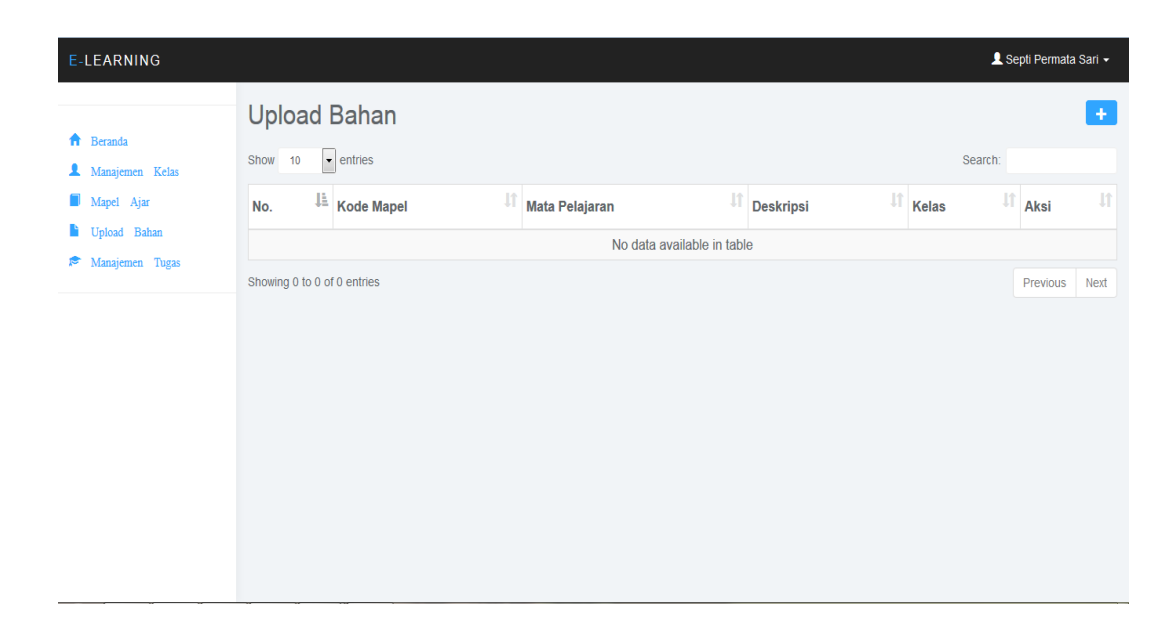

## **Gambar 5.9 Halaman Upload Bahan Ajar**

## 10. Manajemen Tugas/Quiz

Halaman Tugas merupakan halaman yang digunakan oleh guru untuk memberikan tugas/quiz kepada siswa. Pada gambar 5.10 berikut dapat dilihat tampilan halaman tugas/quiz.

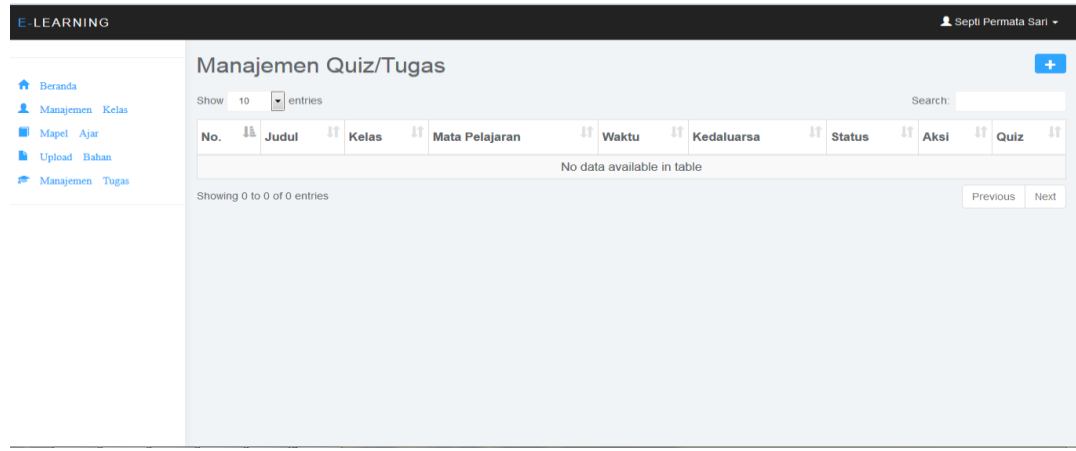

**Gambar 5.10 Halaman Manajemen Tugaz/quiz**

### 11. Halaman Menu Utama Admin

Tampilan halaman menu utama admin ini merupakan halaman yang akan tampil saat admin login kedalam web, halaman utama ini berisikan menu-menu yang masing- masing memiliki fungsi tersendiri yang dapat dikelola oleh admin. Adapun rancangan menu utama admin dapat dillihat pada gambar 5.11 dibawah ini :

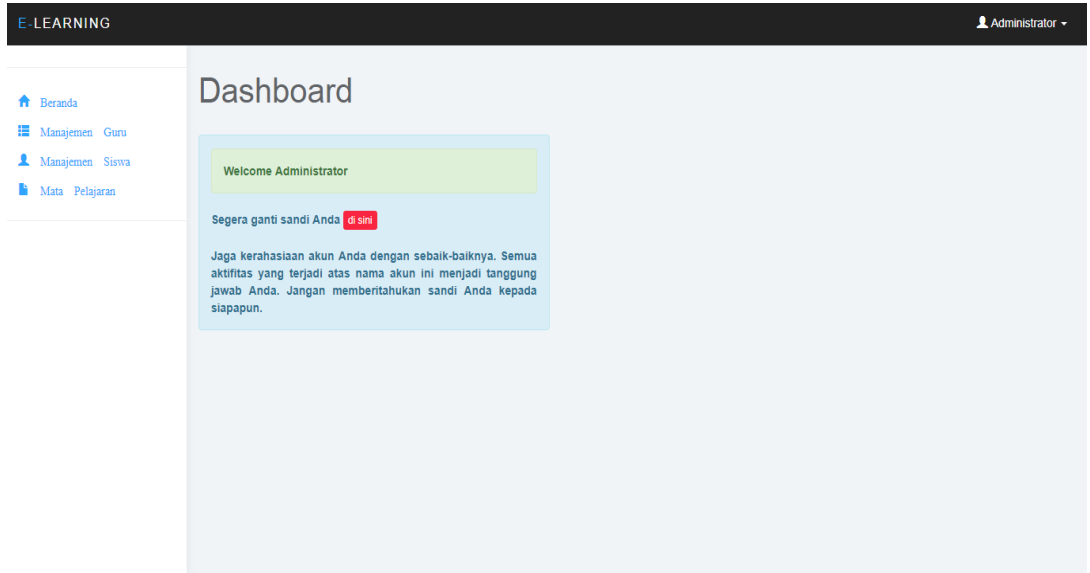

**Gambar 5.11 Halaman Menu Utama Admin**

#### 12. Halaman Manajemen Guru

Tampilan halaman manajemen guru ini merupakan halaman yang akan digunakan admin untuk mengelolah data guru seperti, tambah, edit, hapus data guru, adapun rancagan manajemen guru dapat dilihat pada gambar 5.12.

| E-LEARNING                                      |                             |                                    |                           |                                       | $\triangle$ Administrator $\sim$ |              |
|-------------------------------------------------|-----------------------------|------------------------------------|---------------------------|---------------------------------------|----------------------------------|--------------|
| <del>n</del> Beranda<br><b>E</b> Manajemen Guru | Daftar Guru<br>Show 10      | $\bullet$ entries                  |                           |                                       | Search:                          | $+$          |
| Mata Pelajaran                                  | No.                         | $\frac{\text{Im}}{\text{Im}}$<br>圹 | $\downarrow$<br>Nama Guru | $\downarrow\uparrow$<br>Jenis Kelamin | Aksi                             | $\downarrow$ |
|                                                 | $\mathbf{1}$                | 8020140147                         | Septi Permata Sari        | Perempuan                             | $\boxed{6}$ x                    |              |
|                                                 | Showing 1 to 1 of 1 entries |                                    |                           |                                       | Previous                         | Next         |

**Gambar 5.12 Halaman Manajemen Guru**

# 13. Halaman Mata Pelajaran

Tampilan halaman mata pelajaran ini merupakan halaman yang digunakan oleh admin untuk menambah mata pelajaran yang ingin ditambah. Halaman mata pelajaran dapat dilihat pada gambar 5.13 berikut :

| E-LEARNING                                      |                                                            |                        |                     |                            |                |      | $\triangle$ Administrator $\sim$ |      |
|-------------------------------------------------|------------------------------------------------------------|------------------------|---------------------|----------------------------|----------------|------|----------------------------------|------|
| <del>n</del> Beranda<br><b>E</b> Manajemen Guru | Mata Pelajaran<br>$\lceil \cdot \rceil$ entries<br>Show 10 |                        |                     |                            | Search:        |      |                                  | $+$  |
| Mata Pelajaran<br>a a s                         | 世<br>No.                                                   | $\downarrow$ î<br>Kode | Nama Mata Pelajaran |                            | $\downarrow$ î | Aksi |                                  | 圹    |
|                                                 |                                                            |                        |                     | No data available in table |                |      |                                  |      |
|                                                 | Showing 0 to 0 of 0 entries                                |                        |                     |                            |                |      | Previous                         | Next |
|                                                 |                                                            |                        |                     |                            |                |      |                                  |      |

**Gambar 5.13 Halaman Mata Pelajaran**

### **5.2 PENGUJIAN SISTEM**

Pada tahap ini penulis melakukan pengujian terhadap sistem yang telah dihasilkan. Pengujian ini dilakukan agar sistem yang dihasilkan telah sesuai dengan tujuan yang ingin dicapai penulis serta menghindari kesalahan-kesalahan dalam program. Pada tahapan ini penulis menyajikannya dalam bentuk tabel dengan kolom modul yang diuji, prosedur pengujian, masukan, keluaran yang diharapkan, hasil yang didapat, kesimpulan.

1. Pengujian Modul Login

Pada tahap ini dilakukan pengujian pada halaman login untuk mengetahui apakah proses login berjalan dengan baik atau tidak. Hasil pengujian pada modul login dapat dilihat pada Tabel 5.1 :

| <b>Modul</b><br>Yang<br>Diuji | <b>Prosedur Pengujian</b>                                                                           | <b>Masukkan</b>                                | <b>Keluaran Yang</b><br><b>Diharapkan</b>                                               | <b>Hasil Yang</b><br><b>Didapat</b>                                                     | Kesimpulan |
|-------------------------------|----------------------------------------------------------------------------------------------------|------------------------------------------------|-----------------------------------------------------------------------------------------|-----------------------------------------------------------------------------------------|------------|
| Login                         | - Buka halaman<br>login<br>- Masukan username<br>& password<br>- Klik tombol login                  | Username,<br>password,<br>klik tombol<br>login | Pengguna masuk<br>ke dalam sistem<br>dan dapat<br>mengakses sistem<br>sesuai level      | Pengguna mesk ke<br>dalam sistem dan<br>dapat mengakses<br>sistem sesuai level          | Baik       |
| Login<br>(Gagal)              | - Buka halaman<br>login<br>- Masukan username<br>atau password<br>yang salah<br>- Klik tombol login | Username,<br>password,<br>klik tombol<br>login | Menampilkan<br>pesan error, bahwa<br>username atau<br>password yang<br>dimasukkan salah | Menampilkan<br>pesan error, bahwa<br>username atau<br>password yang<br>dimasukkan salah | Baik       |

**Tabel 5.1 Tabel Pengujian Halaman** *Login*

## 2. Pengujian Modul Mengelola Data Pengguna

Pada tahap ini dilakukan pengujian pada modul mengelola data pengguna, untuk mengetahui apakah proses tambah, edit, hapus data pengguna berjalan dengan baik atau tidak. Hasil pengujian pada modul mengelola data pengguna dapat dilihat pada Tabel 5.2:

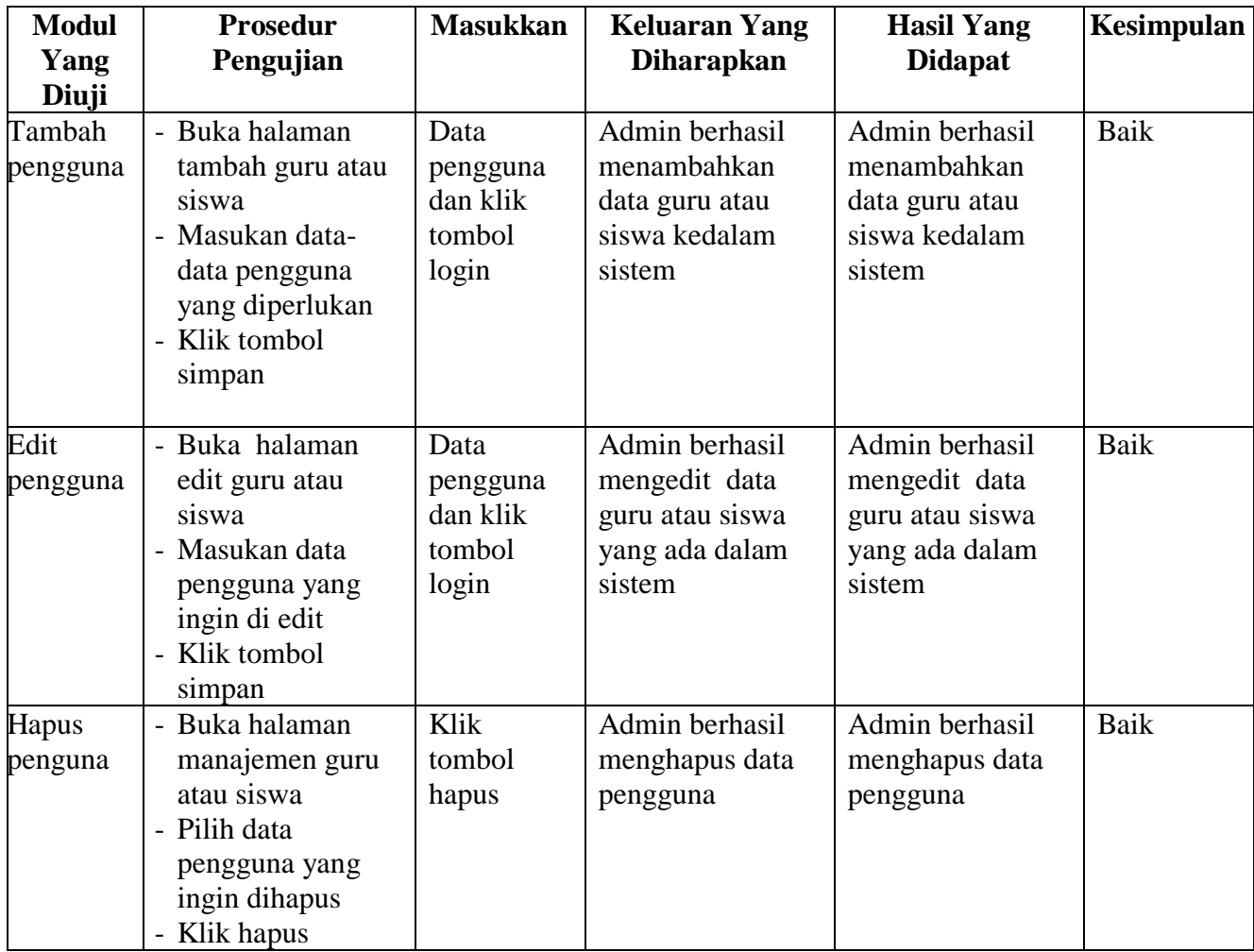

### **Tabel 5.2 Tabel Pengujian Mengelola Data Pengguna**

3. Pengujian Modul Mengelola Data Bahan Ajar

Pada tahap ini dilakukan pengujian pada modul mengelola data bahan ajar, untuk mengetahui apakah proses tambah, edit, hapus data bahan ajar berjalan dengan baik atau tidak. Hasil pengujian pada modul mengelola data bahan ajar dapat dilihat pada Tabel 5.3:

| <b>Modul</b><br>Yang<br>Diuji | <b>Prosedur</b><br>Pengujian                                                                                                    | <b>Masukkan</b>                                 | <b>Keluaran Yang</b><br><b>Diharapkan</b>  | <b>Hasil Yang</b><br><b>Didapat</b>        | Kesimpulan |
|-------------------------------|----------------------------------------------------------------------------------------------------|-------------------------------------------------|--------------------------------------------|--------------------------------------------|------------|
| Tambah<br>bahan<br>ajar       | - Buka halaman<br>managemen<br>bahan ajar<br>Klik tombol<br>$\overline{\phantom{0}}$<br>tambah bahan ajar<br>- Pilih file yang<br>akan dibagikan ke<br>siswa<br>Klik tambah | File bahan<br>ajar dan<br>klik tombol<br>tambah | Guru berhasil<br>menambahkan<br>bahan ajar | Guru berhasil<br>menambahkan<br>bahan ajar | Baik       |
| <b>Hapus</b><br>bahan<br>ajar | Buka halaman<br>$\overline{a}$<br>managemen<br>bahan ajar<br>- Klik tombol<br>hapus bahan ajar<br>Klik tombol<br>$\overline{\phantom{a}}$<br>hapus                          | Klik<br>tombol<br>hapus                         | Admin berhasil<br>menghapus bahan<br>ajar  | Admin berhasil<br>menghapus bahan<br>ajar  | Baik       |

**Tabel 5.3 Tabel Pengujian Mengelola Data Bahan Ajar**

#### 4. Pengujian Modul Download Materi

Pada tahap ini dilakukan pengujian pada modul download materi, untuk mengetahui apakah proses download materi berjalan dengan baik atau tidak. Hasil pengujian pada modul download materi dapat dilihat pada Tabel 5.4:

| <b>Modul</b>        | <b>Prosedur</b>                                        | <b>Masukkan</b>     | <b>Keluaran</b>                | <b>Hasil Yang</b>              | <b>Kesimpu</b> |
|---------------------|--------------------------------------------------------|---------------------|--------------------------------|--------------------------------|----------------|
| Yang                | Pengujian                                              |                     | Yang                           | <b>Didapat</b>                 | lan            |
| Diuji               |                                                        |                     | <b>Diharapkan</b>              |                                |                |
| Downloa<br>d materi | - Buka<br>halaman                                      | Materi<br>pelajaran | Siswa berhasil<br>mendownload  | Siswa berhasil<br>mendownload  | Baik           |
|                     | materi<br>pelajaran                                    | dan klik<br>tombol  | materi pelajaran<br>yang telah | materi pelajaran<br>yang telah |                |
|                     | - Pilih materi<br>pelajaran<br>yang akan<br>didownload | download            | diberikan oleh<br>guru         | diberikan oleh<br>guru         |                |
|                     | - Klik tombol<br>download                              |                     |                                |                                |                |

**Tabel 5.4 Tabel Pengujian Download Meteri**

### **5.3 ANALISIS HASIL YANG DICAPAI OLEH SISTEM**

Setelah melalui tahapan pengujian aplikasi yang telah penulis lakukan, maka terbukti bahwa aplikasi yang penulis rancang dapat berfungsi dengan baik, dan hasil yang diperoleh sesuai dengan rancangan yang di harapkan. Beberapa hasil yang dicapai oleh penulis setelah menyelesaikan penelitian ini terdapat kelebihan dan kekurangan.

### **5.3.1 Kelebihan Aplikasi**

Adapun kelebihan dari analisis yang dicapai oleh aplikasi E-learning ini adalah sebagai berikut :

- 1. Guru dapat memberikan materi pelajarna dan latihan serta siswa dapat memperoleh materi pelajaran dimana saja dan kapan saja melalui computer yang terhubung dengan internet
- 2. Sistem ini dapat melakukan join kelas bagi siswa dengan menggunakan kode kelas yang telah diberikan oleh guru
- 3. Sistem ini dirancang berbasis web, sehingga guru dan siswa dapat berinteraksi mengenai pembelajaran tanpa terkait ruang dan waktu

### **5.3.2 Kekurangan Aplikasi**

Adapun kekurangan dari aplikasi *e-learning* ini adalah sebagai berikut :

- 1. Tampilan dari sistem ini masih terbilang belum menarik
- 2. Belum adanya video streaming yang memudahkan guru untuk mengajarkan siswa dari jarak jauh.